# **Board of Governors of the Federal Reserve System**

**Home Mortgage Disclosure Act** 

**Federal Reserve Board, 20th & Constitution Avenue, NW, Stop # 502, Washington, DC 20551 - (202) 452-2016**

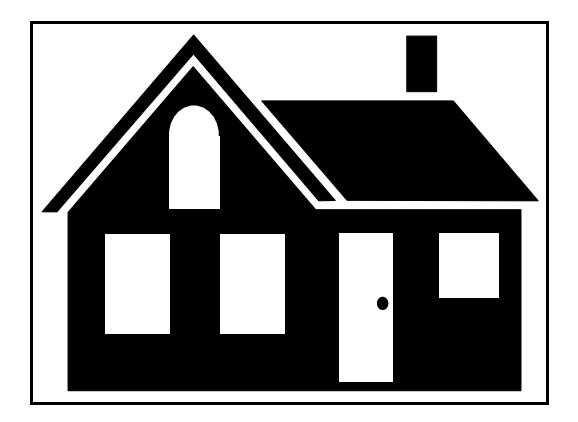

**File Specifications for 2005 HMDA Data**

**Federal Deposit Insurance Corporation (FDIC) National Credit Union Association (NCUA) Office of the Comptroller of the Currency (OCC) Office of Thrift Supervision (OTS)** 

# **Reporting Changes For 2005 HMDA Files**

### **Introduction**

**There are no changes to report for 2005 HMDA data collection. However, several regulatory changes took effect January 1, 2004 that improve the quality, consistency, and utility of the data reported under HMDA. The amendments require lenders to disclose pricing data on higher cost loans, expand the number of nondepository institutions subject to HMDA's reporting requirements, and revise certain regulatory definitions. As a result of the 2004 regulatory changes, items were added to the Transmittal Sheet and Loan Application Register. BE ADVISED – the addition of these items for 2004 data collection and forward affected the Start, End, and Length of columns in the file specifications. The edits were modified accordingly in order to edit these changes and ensure data quality.** 

#### **IMPORTANT NOTICE ABOUT METROPOLITAN STATISTICAL AREA/METROPOLITAN DIVISION REPORTING**

The Office of Management and Budget (OMB) adopted final standards for Metropolitan and Micropolitan Statistical Areas in 2000, and on June 6, 2003 issued a list of these areas (reference OMB Bulletin 03-04), showing new Metropolitan Statistical Areas and revisions to existing areas. They then issued OMB Bulletin 04- 03 in February 2004 that updated some of these areas effective December 2003. There were 49 new Metropolitan Statistical Areas, for a total of 369. There were also extensive revisions to existing Metropolitan Statistical Areas. Beginning with the reporting of calendar year 2004 HMDA data, the revised and new Metropolitan Statistical Areas or Metropolitan Divisions (where appropriate) are used in helping to identify the geographic information about the property location.

The new list contained 578 Micropolitan Statistical Areas. However, Micropolitan Statistical Areas are **NOT** used for HMDA reporting purposes. In addition, the new list contained 123 Combined Statistical Areas, which consisted of combinations of two or more Metropolitan and/or Micropolitan Statistical Areas. Combined Statistical Areas are also **NOT** used in HMDA reporting.

The Metropolitan Statistical Areas have at least one urbanized area of 50,000 or more population. There are 11 instances (Boston, Chicago, Dallas, Detroit, Los Angeles, Miami, New York, Philadelphia, San Francisco, Seattle, and Washington) where a Metropolitan Statistical Area containing a single core with a population of 2.5 million or more has been subdivided to form smaller groupings of counties referred to as Metropolitan Divisions. In those cases, the appropriate Metropolitan Division 5-digit code is used in the MSA/MD column of the Loan Application Register (LAR) form instead of the Metropolitan Statistical Area code assigned to the larger populated area.

For coverage purposes, if an institution has offices in Micropolitan Statistical Areas only, it is not subject to HMDA reporting. If the institution, however, has a home or branch office in a Metropolitan Statistical Area or Metropolitan Division and meets all other reporting criteria, it is covered under HMDA. For information on HMDA reporting criteria go to http://www.ffiec.gov/hmda/reporter.htm. The institution is to report all mortgage lending activity. For those properties located in Micropolitan Statistical Areas, or not located in a Metropolitan or Micropolitan Statistical Area at all, report NA in the MSA/MD column of the LAR form. In the remaining three fields (state, county, census tract) report the 2-digit state and 3-digit county codes as specified by the U.S. Department of Commerce in its Federal Information Processing Standards (FIPS) publication, and because the 2000 Census tracted all areas, report the census tract number. However, if the institution is not subject to CRA reporting requirements, the institution has the option to enter NA in all four fields.

For more information about the OMB Bulletins, see the following web site (http://www.whitehouse.gov/omb/inforeg/statpolicy.html#ms).

## **File Specifications for 2005 HMDA Data**

### **Introduction**

The following information describes the format used when sending automated HMDA data to the Board of Governors of the Federal Reserve System. These formats should only be used to send data to the Board if you are a FDIC, NCUA, OCC or OTS reporter.

#### **General Information for PC Diskette and CD-ROM**

All records are 380 characters in length and contain the following:

- The Transmittal Sheet has 22 elements comprising 359 characters and filler comprising 21 characters of blanks.
- The Loan/Application Register has 41 elements comprising 123 characters and filler comprising 257 characters of blanks.

### **PC Diskette and CD-ROM Format Characteristics**

HMDA data submitted via diskette or CD-ROM must adhere to the following specifications:

- 1. The diskette or CD-ROM must be formatted for IBM compatible personal computers. The following diskette and CD-ROM formats will be accepted:
	- 3-1/2 high density, 1.44M formatted capacity
	- CD-R or equivalent recordable compact disc
- 2. The HMDA data should be contained in a file named: HMDA.DAT
	- The file must be the only file on the diskette or CD-ROM.
	- The file may contain HMDA records for multiple respondents that must be sorted in Respondent ID, Record Type order.
	- If a HMDA file will not fit on one diskette, it must be split into multiple files (each named HMDA.DAT) using separate diskettes or CD-ROMs. The HMDA Transmittal Sheet should only be included on the first diskette or CD-ROM.
- 3. The HMDA data file must be in ASCII format, containing carriage return/line feed (0D0A in HEX) characters at the end of each record. There should not be an end-of-file mark on the file.
- 4. The record format is fixed; the fields contained in the record must not be delimited. In addition, the record must not be enclosed in quotes.
- 5. Numeric fields on HMDA records must be right-justified and zero-filled. If you are using a product that drops the leading zeros on numeric fields, the data will not pass validity edits.
- 6. The PC diskette(s) or CD-ROM should be labeled with information containing the Respondent name, Identification number, agency code, processing year, contact name, phone number, number of diskettes or CD-ROMs (e.g., 1 of 3), number of LAR records, and any other pertinent information.
- 7. All diskettes or CD-ROMs submitted should be virus-free.
- 8. The diskette and CD-ROM will contain two types of records:

#### 1 = Transmittal Sheet 2 = LAR Register Data

- 9. No zip file(s) will be accepted.
- 10. There should not be any null values (00 in HEX or ASCII char (0)) contained in the file.

# **File Identifier**

### **(FOR FRB USE ONLY)**

The Start, End, and Length columns are in BYTES. The Data Type should be alphanumeric "AN" or numeric "N". Numeric "N" fields are unpacked, unsigned, and right-justified.

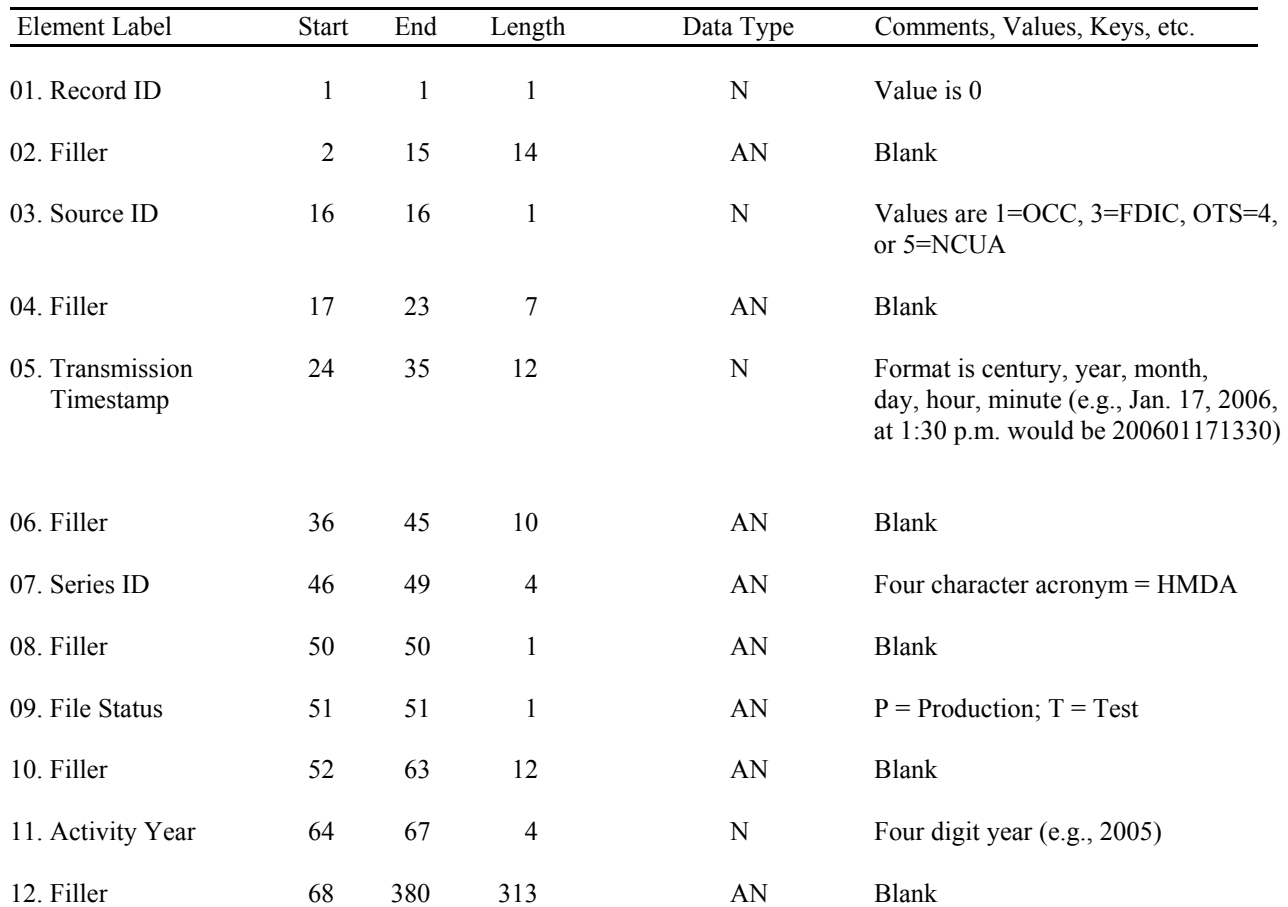

## **Internet E-mail and File Encryption Instructions**

The following information describes the procedures for a successful HMDA submission via Internet E-mail. Also included are the procedures for encrypting your HMDA submission if the file is generated outside of the FFIEC HMDA Data Entry Software.

### **Internet E-mail**

- Download a free copy of the HMDA Data Entry Software at www.ffiec.gov/hmda.
- After successful installation of the software, open the software. Initial access into the software will require a validity error free Transmittal Sheet to be completed in its entirety.
- Following the completion of the submission, perform a Batch Edit prior to Exporting the data. If errors are detected, print an Error Report to identify the loan/application records in error and correct the erroneous data. HMDA data containing errors cannot be exported to a regulatory agency via Internet e-mail.
- Once the submission is error free, choose the Export option from the Front Page. A message will appear titled "Did you know?", click "Close".
- For export options, choose the second option, "To Regulatory Agency Via Internet E-mail" and click "OK".
- Located in the center of the screen is the file path indicating the file that will be attached to the e-mail submission. **The file path is: C:\HMDADES\int\hmdaencr.enc.** Confirm the current year submission and choose "Begin".
- A warning message will appear containing pertinent submission contact information. If this information is correct, choose "Continue". If the information is incorrect, choose "Cancel", correct the information and begin the Export process noted above.
- The Export feature will create the exported file in the destination path noted above. A message box, titled "HMDA-Prepare for Internet Submission" will appear. **PRINT this message.** The message contains further instructions as well as the e-mail address for your submission. "Close" the box. You have successfully created the **HMDAENCR.ENC** file for Internet submission.
- Address the e-mail for submission with the correct e-mail address stated in the printed message above. Note: The e-mail address is agency specific. Be sure to send your submission to the e-mail address for your institution's regulatory agency.

In the subject line of the e-mail type the following information:

- Respondent ID
- Agency Code
- Initial Submission or Complete Resubmission

In the body of the e-mail type the following information:

- Respondent ID
- Agency Code
- **Institution Name**
- Contact Name
- Contact Phone
- # of LAR being submitted

#### **ATTACH the following file to the e-mail: C:\HMDADES\int\hmdaencr.enc and send the file.**

- You will receive an automatic response to confirm receipt of your file within 48 hours. Save this e-mail for future reference. If you do not receive a response within 48 hours, contact **hmdahelp@frb.gov** or the HMDA Assistance Line at **202-452-2016.** All inquiries regarding HMDA should include the following information:
	- Respondent ID
	- Agency Code
	- **Institution Name**
	- Contact Name and Phone and/or E-mail

#### **File Encryption**

- Institutions utilizing other vendor's software for HMDA reporting can still take advantage of the Internet E-mail option.
	- After successful download of the FFIEC HMDA Data Entry Software from the FFIEC HMDA web site at www.ffiec.gov/hmda, you must install the FFIEC HMDA Internet Submission encryption component.
	- From the Start menu, choose 'Run'. Browse to the saved location of the software download and run the 'setup.exe' command.
	- At the 'Welcome' screen, click "Next".
	- At the 'Select Destination Directory' screen, confirm the default directory C:\HMDADES and click "Next".
	- At the 'Select Components' screen, confirm the selection of "Internet Submission Software" (You should deselect the other options if you choose to install only the Internet Submission Software) and click "Next".
	- At the 'Ready to Install' screen, click "Next".
	- At the 'Installation Completed' screen, click "Finish".
	- After successful installation of the encryption component, Click on "Start", "Programs", "HMDADES", "Internet Submission Software". A warning message will appear to inform you that this software does not connect to the Internet. Click "OK" to continue.
	- Next you will need to locate your HMDA data file for encryption. If you are using software other than the FFIEC HMDA Data Entry Software, your data file may be named something other than HMDA.DAT. Please refer to your vendor documentation to determine the name and file location of your HMDA data file.
	- Click the "Begin Process" button to start the encryption process. Once the process is complete, a new file named **HMDAENCR.ENC** will be created. **The file path is: C:\HMDADES\int\hmdaencr.enc.** A message box, titled "HMDA-Prepare for Internet Submission" will appear. **PRINT this message.** The message contains further instructions as well as the e-mail address for your submission. "Close" the box. You have successfully created the **HMDAENCR.ENC** file for Internet submission.
- Address the e-mail for submission with the correct e-mail address stated in the printed message above. Note: The e-mail address is agency specific. Be sure to send your submission to the e-mail address for your institution's regulatory agency.

In the subject line of the e-mail type the following information:

- Respondent ID
- Agency Code
- Initial Submission or Complete Resubmission

In the body of the e-mail type the following information:

- Respondent ID
- Agency Code
- Institution Name
- Contact Name
- Contact Phone
- $\bullet$  # of LAR being submitted

#### **ATTACH the following file to the e-mail: C:\HMDADES\int\hmdaencr.enc and send the file.**

- You will receive an automatic response to confirm receipt of your file within 48 hours. Save this e-mail for future reference. If you do not receive a response within 48 hours, contact **hmdahelp@frb.gov** or the HMDA Assistance Line at **202-452-2016.** All inquiries regarding HMDA should include the following information:
	- Respondent ID
	- Agency Code
	- Institution Name
	- Contact Name and Phone and/or E-mail

### **Transmittal Sheet**

The Start, End, and Length columns are in BYTES. The Data Type is alphanumeric "AN" or numeric "N". Numeric "N" fields are unpacked, unsigned, and right-justified.

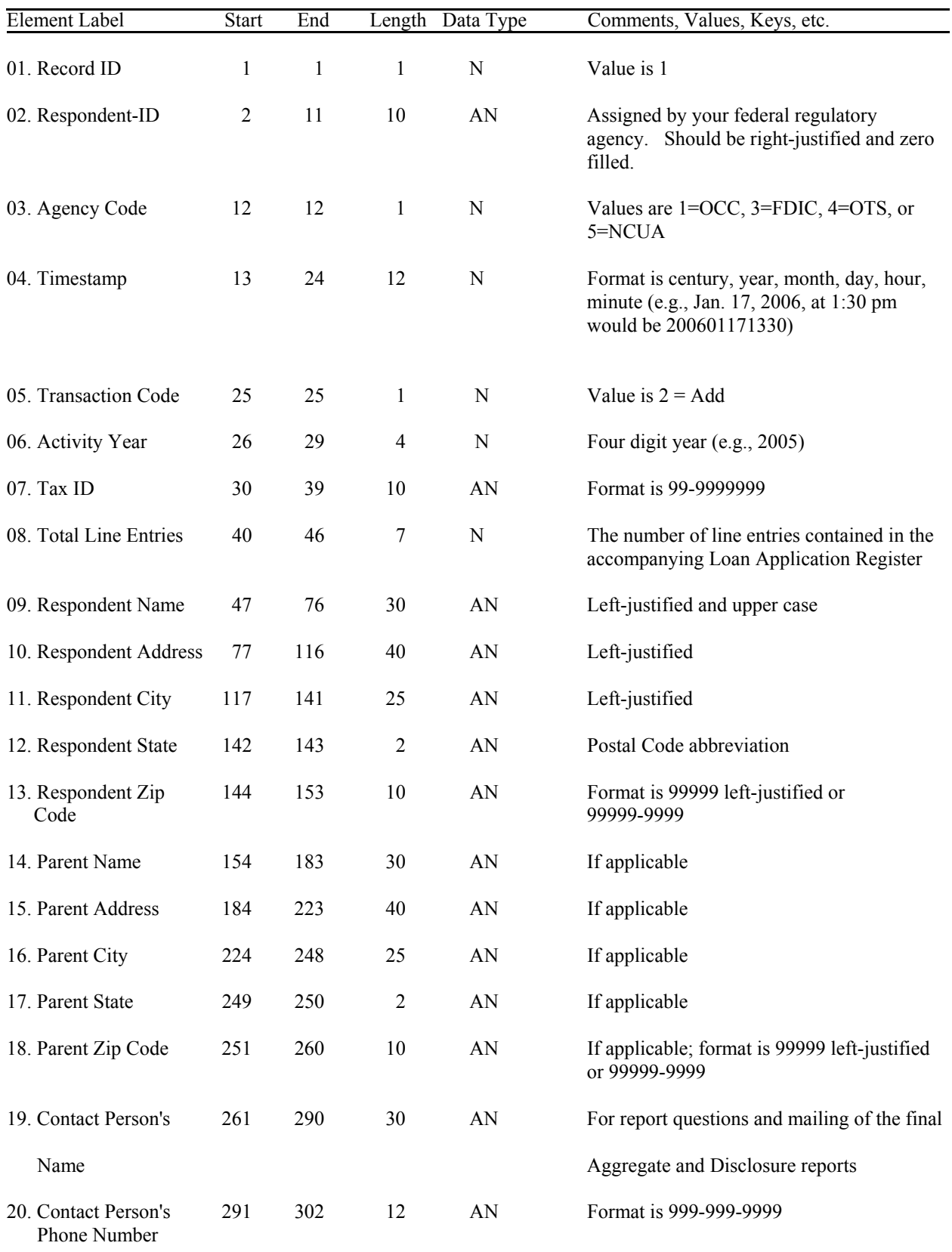

## **Transmittal Sheet (Cont'd)**

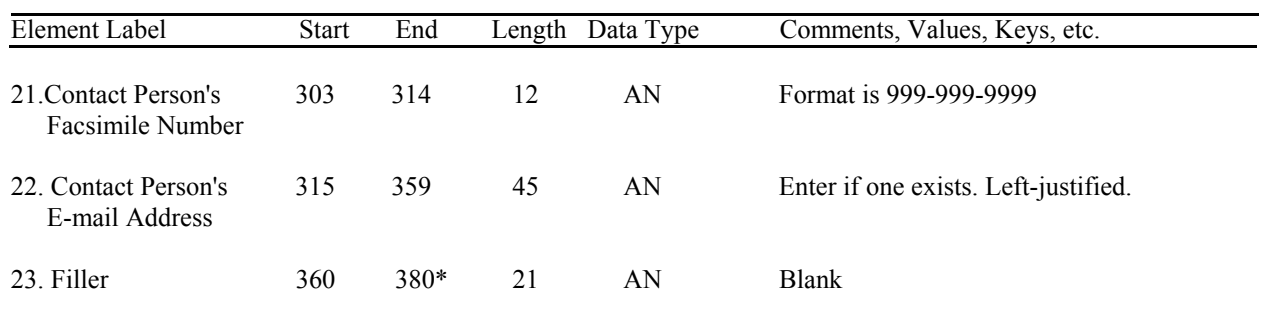

\*CRLF (0D0A) Carriage Return/Line Feed for PC diskette or CD-ROM reporting only

## **Loan/Application Register**

The Start, End, and Length columns are in BYTES. The Data Type is alphanumeric "AN" or numeric "N." Numeric N fields are unpacked, unsigned, and right-justified.

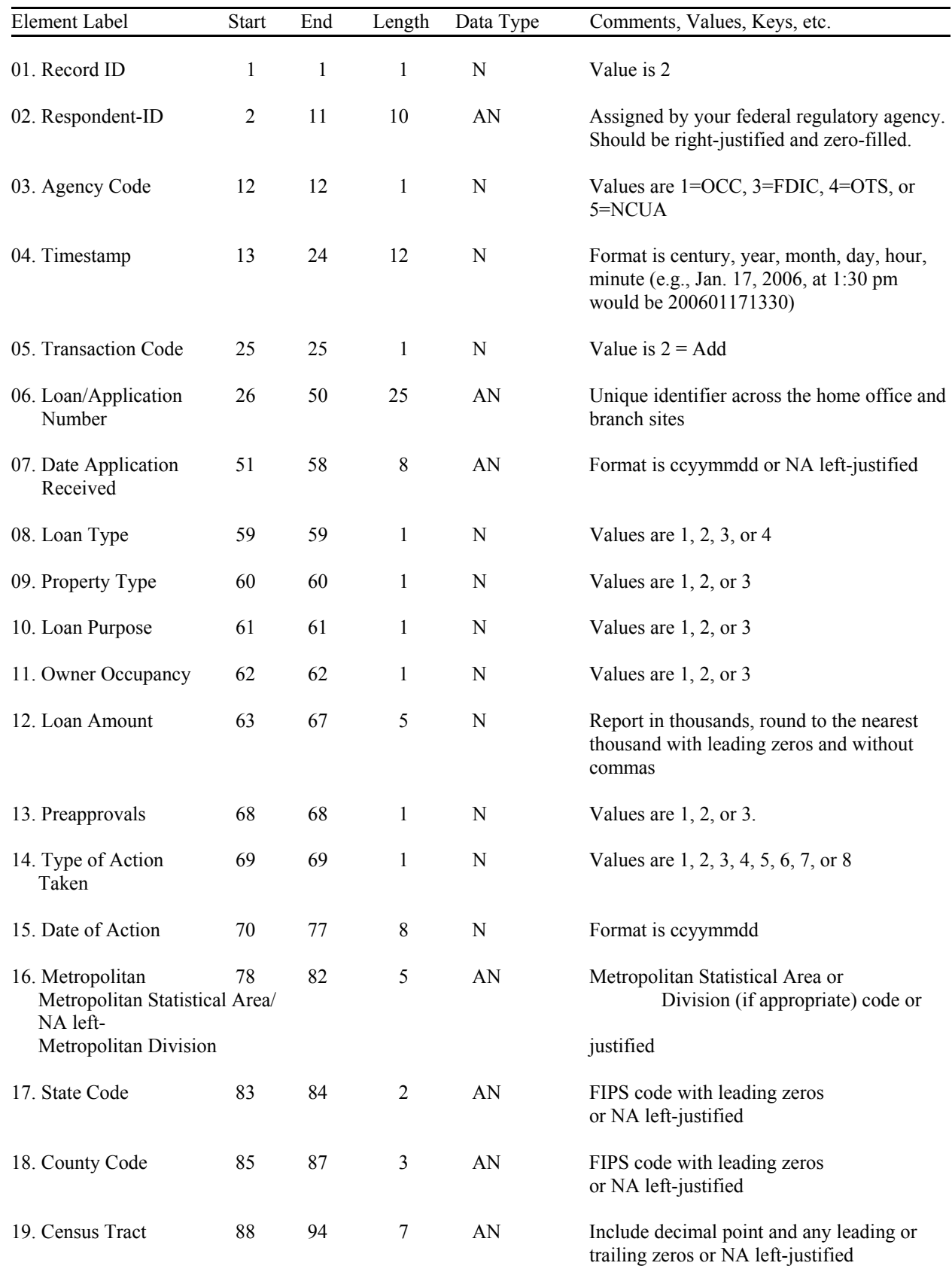

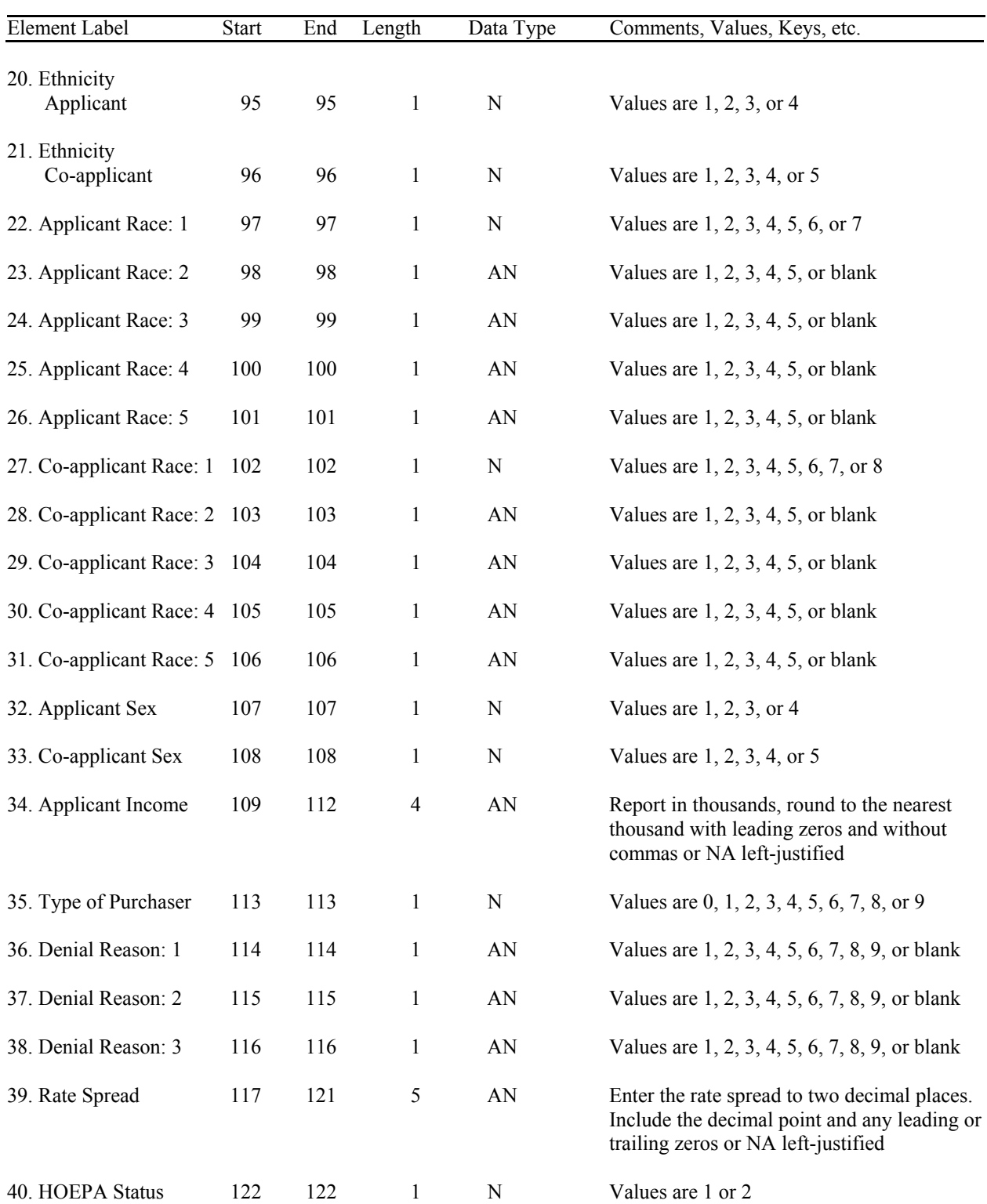

# **Loan/Application Register (Cont'd)**

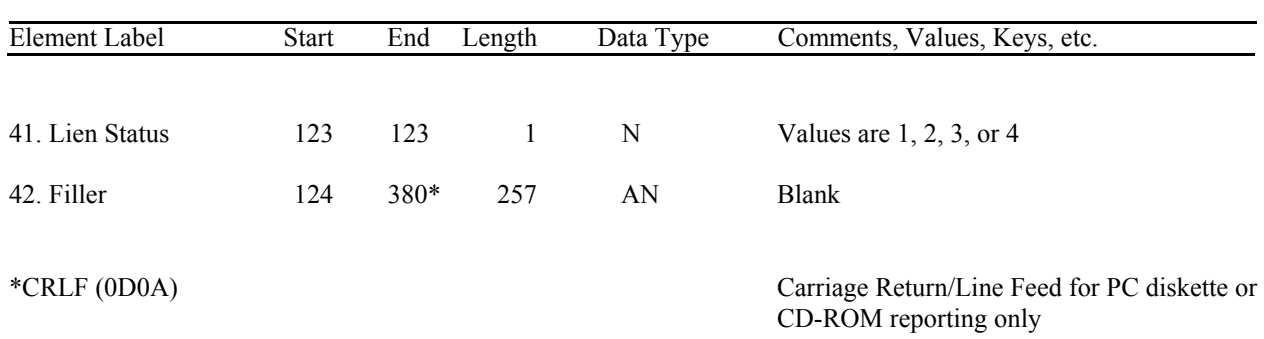

# **Loan/Application Register (Cont'd)**